## **Configurando o Mutt**

Para configurar o Mutt para trabalhar com o G Suite, siga os seguintes passos:

```
1. Primeiramente, é necessário liberar acesso IMAP para sua conta e
ativar o acesso a aplicativos menos seguros.
```
OBS: existem alguns casos onde pode ser necessário [criar uma senha específica para o Mutt.](https://wiki.ime.usp.br/gsuite:criar_senhas_especifica_de_aplicativos)

2. Após liberar o acesso IMAP coloque as seguintes linhas em seu .muttrc (adaptando os parâmetros imap user e smtp url para o seu endereço de email):

```
set imap user = 'seunome@ime.usp.br'
set folder = 'imaps://imap.gmail.com/'
set spoolfile = +INBOX
set record = "+[Gmail]/Sent Mail"
set postponed = "+[Gmail]/Drafts"
set smtp_url = 'smtps://seunome@ime.usp.br@smtp.gmail.com'
set record=""
```
3. Pronto. O acesso já deve estar funcionando.

From: <https://wiki.ime.usp.br/> - **Wiki da Rede IME**

Permanent link: **[https://wiki.ime.usp.br/gsuite:configurando\\_o\\_mutt](https://wiki.ime.usp.br/gsuite:configurando_o_mutt)**

Last update: **2021-02-22 11:36**

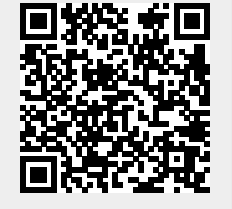